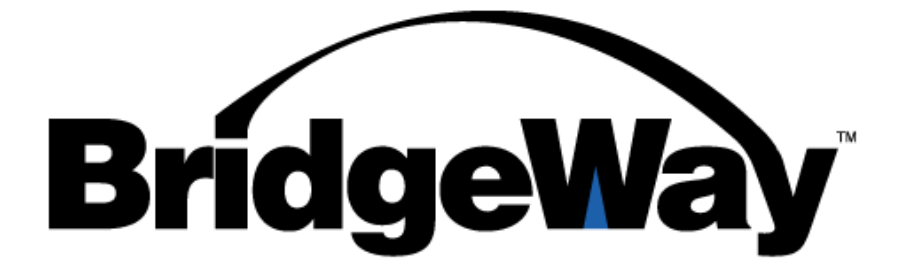

# *J1939 Data Mapping Explained*

Revision 1.04 September 17, 2010

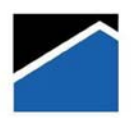

#### **PYRAMID SOLUTIONS**

Pyramid Solutions, Inc 30150 Telegraph Road Suite 200 Bingham Farms, MI 48025

Phone: 248-549-1200 FAX: 248-549-1400 www.pyramidsolutions.com

#### **TABLE OF CONTENTS**

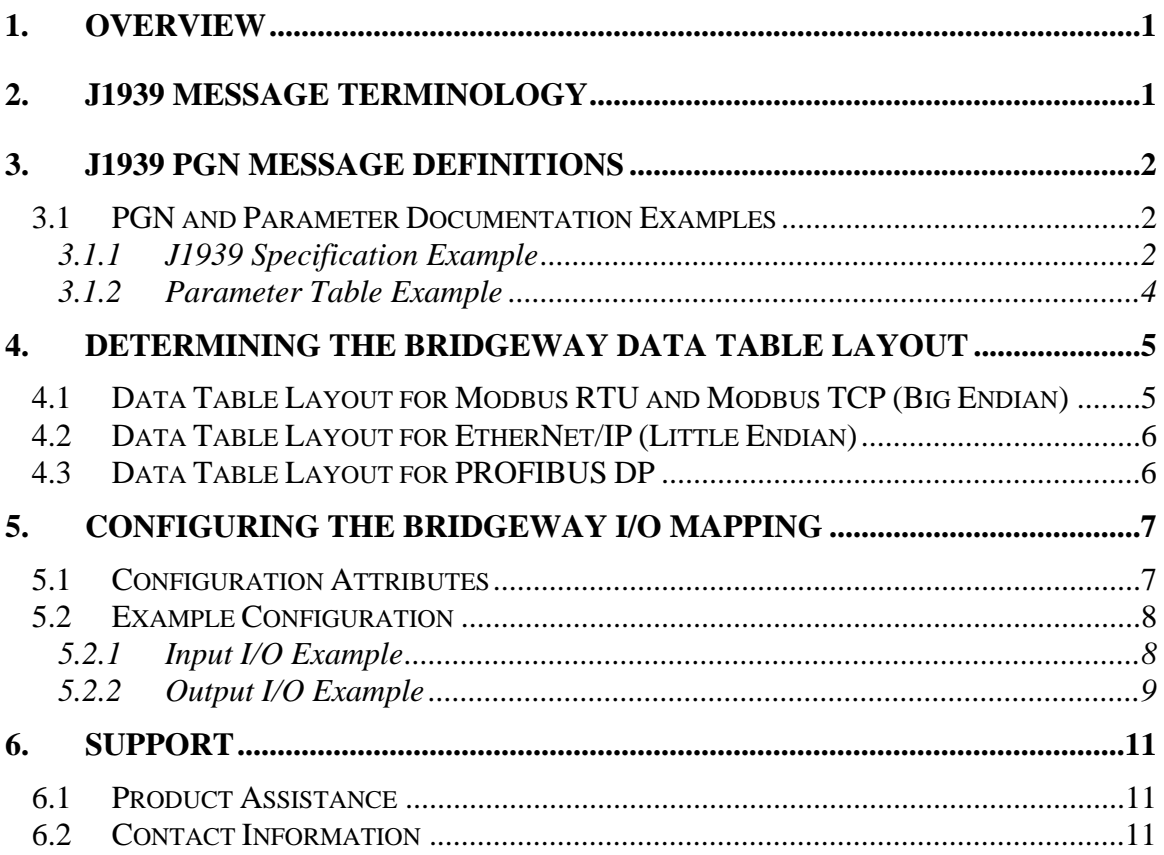

## <span id="page-2-0"></span>**1. Overview**

When setting up an engine monitoring system the task of determining which J1939 messages to use and where the engine parameters are located within these messages can be confusing at best. This document provides an explanation of how engine parameters are placed into J1939 messages and how to set up the BridgeWay I/O configuration to monitor these parameters.

Using the recommendations detailed in this document will streamline your BridgeWay configuration time as well as the time required to develop your application or controls logic.

## **2. J1939 Message Terminology**

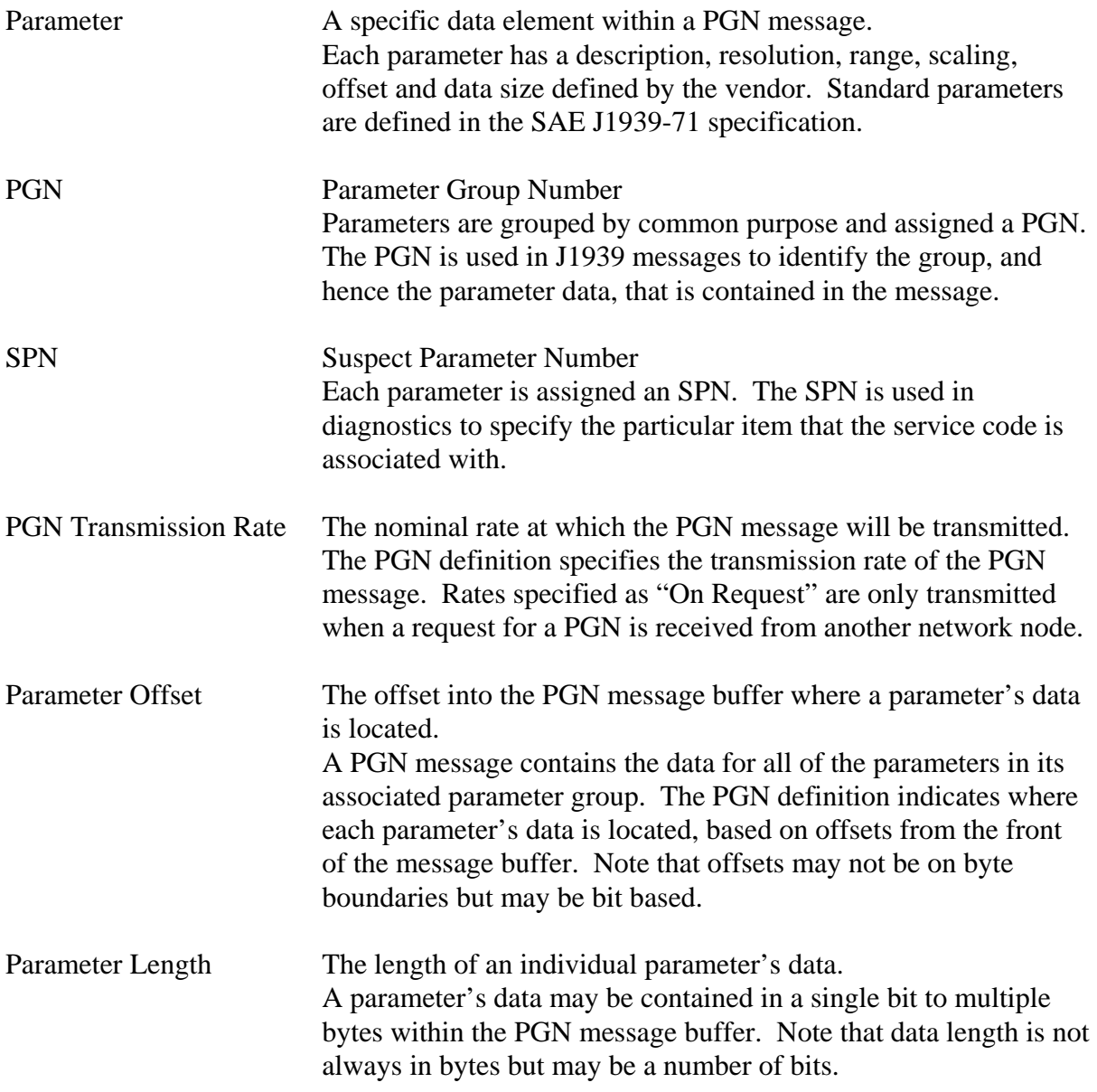

<span id="page-3-0"></span>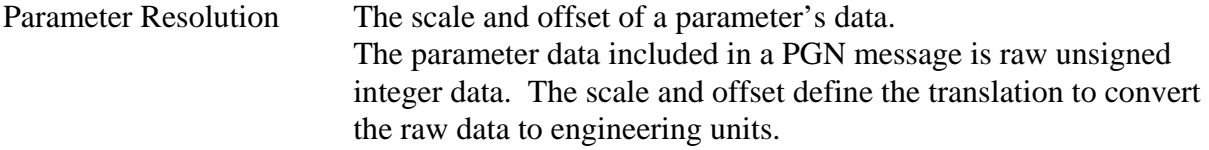

## **3. J1939 PGN Message Definitions**

Each PGN has a message definition that specifies the size, transmission rate, and the message layout. The message layout specifies how the data from the parameters in the group is arranged within the message buffer.

#### *3.1 PGN and Parameter Documentation Examples*

There are many different ways that PGN message definitions are documented. The examples below show typical ways that parameters in the PGN 65263 Engine Fluid Level/Pressure message may be documented.

#### **3.1.1 J1939 Specification Example**

The SAE J1939-71 specification contains the definitions for all standard PGNs. The PGN specifications appear similar to the following representation:

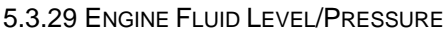

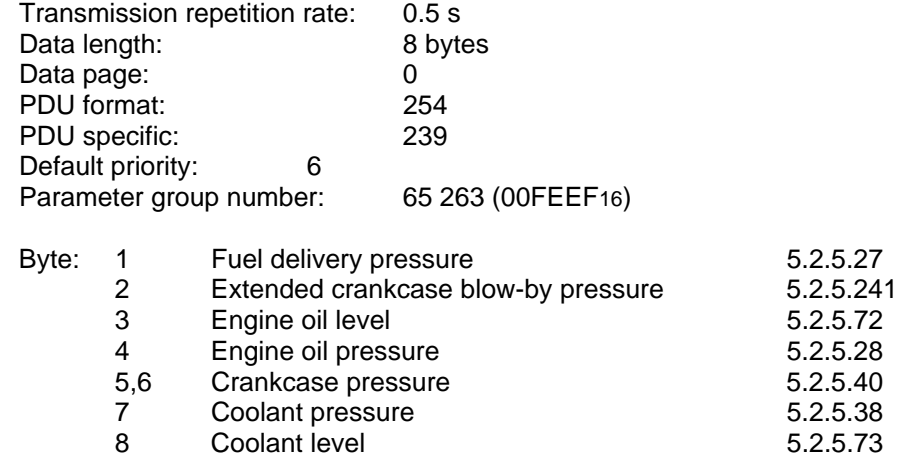

There is more information provided in the PGN definition than will be needed by the user responsible for configuring the BridgeWay. The pertinent information for BridgeWay configuration is the transmission rate, the PGN number, and the parameter data offsets.

It is important to note the following:

- 1) In the specification, the offsets for parameter data in the message buffer are defined by byte or bit numbers starting with "1". In the above example, Fuel Delivery Pressure data is at the front of the message (byte 1), while Engine Oil Pressure is in the  $4<sup>th</sup>$  byte. When configuring BridgeWay I/O, message offsets are used rather than byte numbers, with message offset"0" being the front (i.e. first byte or bit) of the message buffer.
- 2) Data transmitted in the PGN is "Raw" and may require scaling to arrive at the actual data value the PGN data represents. The following section defines where the scaling information is found.

The PGN definition describes where the data is located in the message; however the description of the actual data is found in the individual parameter descriptions. The section numbers to the right of the message buffer layout, specify where to find the parameter definitions.

For instance, in the above example, the parameter definition for Engine Oil Pressure is in section 5.2.5.28 and may appear as follows:

*5.2.5.28 Engine Oil Pressure*⎜Gage pressure of oil in engine lubrication system as provided by oil pump.

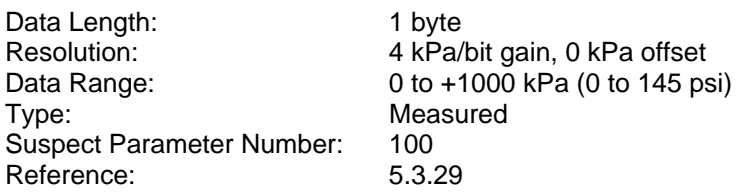

The parameter definition gives the application or controls developer the rest of the story on the data that is in the PGN message. The definition contains the actual parameter data length, the scaling used to convert the "Raw" parameter data transmitted on the J1939 network to engineering units, and the valid range of the data.

The only information detailed above, pertinent to BridgeWay configuration is the data length. The scaling and range information is useful for the application or controls developer who will use scaled or "cooked" data in their application or logic for programmatic purposes or when the data will be displayed for the end customer on an HMI or other display device. Likewise the SPN may be useful for understanding diagnostics.

Note that a cross reference is included in the definition from the parameter back to the PGN definition section with which the parameter is grouped.

#### <span id="page-5-0"></span>**3.1.2 Parameter Table Example**

In some cases equipment vendors and engine OEMs may provide a table that defines all of the PGNs / parameters that are available over the J1939 data link. These tables generally provide all of the information needed for BridgeWay configuration and for the application or controls developer.

The following is an excerpt from a table for the parameters in the PGN 65263 Engine Fluid Level/Pressure group.

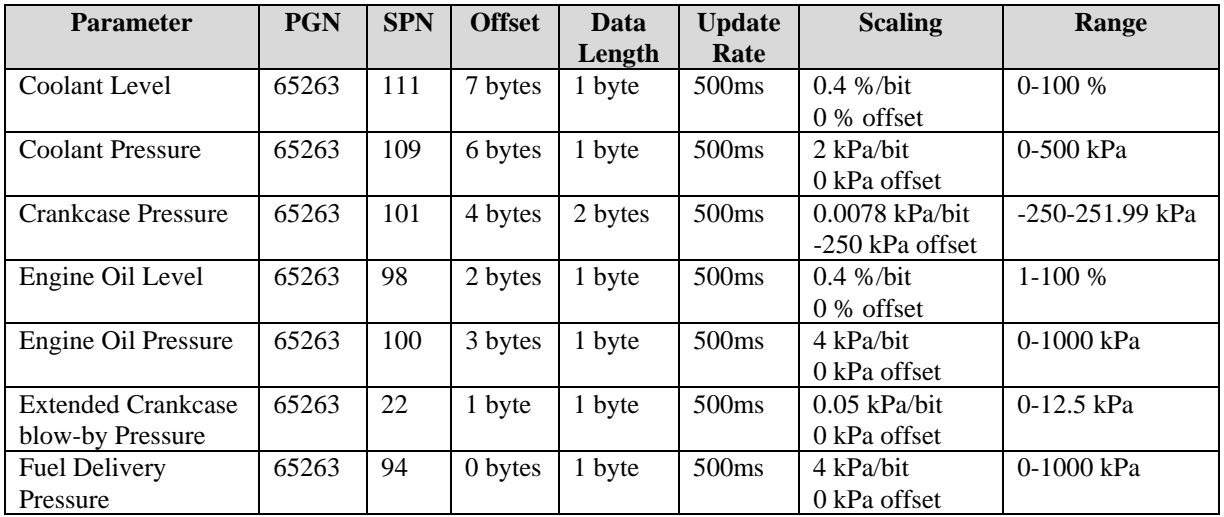

For the user responsible for configuring the BridgeWay, each parameter row contains the PGN number, offset into the message buffer, data length, and the expected transmission rate. For the application and controls developer, the scaling, valid range and SPN are defined for the parameters.

## <span id="page-6-0"></span>**4. Determining the BridgeWay Data Table Layout**

An important task when setting up the BridgeWay is determining how parameter data is going to be placed in the module's data table. Although BWConfig will allow you to start adding parameters to the BridgeWay I/O tables and let the data end up where it falls, it is suggested that more thought be put into this process, to make the application or controls development more straight-forward.

Generally, placing parameters on word (16-bit) boundaries in the data table is suggested; however, this is somewhat controller dependent (i.e. some controllers are "little endian" and others are "big endian" regarding how memory values are accessed and stored). The following sections discuss suggested data table layouts for each type of controller.

Note that J1939 PGN parameter data is stored in little endian format.

### *4.1 Data Table Layout for Modbus RTU and Modbus TCP (Big Endian)*

It is suggested that parameters be mapped on 16-bit word boundaries in the BridgeWay for applications with Modbus (big endian) controllers. This will result in individual parameters being conveniently mapped to individual Modbus (16 bit) registers, which will be very useful and efficient for the application and controls developers.

The Swap I/O Bytes option (checkbox) should be set (checked) in the BridgeWay configuration using BWConfig. This will ensure that data in the registers is in the proper orientation to be read by the Modbus controller.

**Caveat**: Parameter data with a length larger than 16 bits will span multiple Modbus registers. Although the data in each register will be oriented correctly using this approach, the order of the data in the spanned registers will need to be manipulated in the controller. The least significant word will appear first in the register table. Hence a 4 byte (2 word) value will have the low word in the first register and the high word in the second register of the data table. This is reversed from what a Modbus controller expects and will require some manipulation by the Modbus controller logic or code to properly orient the multiple register data value.

**Important!** All data is swapped once the Byte Swapping option is checked, including outgoing data (i.e. data coming into the BridgeWay data table from J1939 will be swapped and data sent to the BridgeWay output table by the application or controller will be swapped).

#### <span id="page-7-0"></span>*4.2 Data Table Layout for EtherNet/IP (Little Endian)*

When determining the mapping boundaries for EtherNet/IP it must be determined how the controller is going to use the data. ControlLogix controllers allow the connection data to be configured as bytes, 16-bit words, or 32-bit double words. Other EtherNet/IP scanners may treat the connection data as a simple string of bytes.

If the connection data is to be treated as bytes, parameter data can be mapped on 8-bit boundaries. If mapped this way, any data larger than a single byte will have to be manipulated by the controller program.

When choosing the connection data format in the controller (in the case of ControlLogix) the size of the parameters must be taken into accout. If all parameters are 8 bits or less, then the connection format can be configured as SINT (8-bit) data. If any of the parmeters are larger than 8 bits, it may be beneficial to configure the connection format as INT (16-bit) or DINT (32-bit) data. The mapping boundaries in the BridgeWay should be set according to the selected connection configuration.

**Important!** Do not set the Swap I/O Bytes option for EtherNet/IP. It is not required and should not be done.

#### *4.3 Data Table Layout for PROFIBUS DP*

It is suggested that parameters be mapped on 16-bit word boundaries for PROFIBUS (big endian) applications. PROFIBUS requires byte swapping of multi-byte data; hence, it is best to locate all data on 16-bit boundaries so that parameters with lengths of 8 bits or less do not get inadvertently swapped with neighboring parameters.

The Swap I/O Bytes option should be set (checked) in the BridgeWay configuration using BWConfig. This will ensure that the data in the registers in the right orientation to be read by the PROFIBUS scanner.

**Caveat**: Parameter data with a length larger than 16 bits will span multiple words. Although the data in each word will be oriented correctly using byte swapping, the order of the data in the spanned words will need to be manipulated in the application or controller. The least significant word will appear first in the data table. Hence a 4 byte (2 word) value will have the low word first followed by the high word. This is reversed from what a PROFIBUS controller expects and will have to be manipulated by the controller logic or program.

## <span id="page-8-0"></span>**5. Configuring the BridgeWay I/O Mapping**

Once the J1939 parameters have been identified, their details collected and the data table layout has been determined, all that's left is to enter all of the information into the BridgeWay I/O configuration using BWConfig.

#### *5.1 Configuration Attributes*

Full details of the I/O configuration attributes can be found in the corresponding BridgeWay user manual. The table below describes how the information collected above, pertains to the BridgeWay configuration for input and output data points.

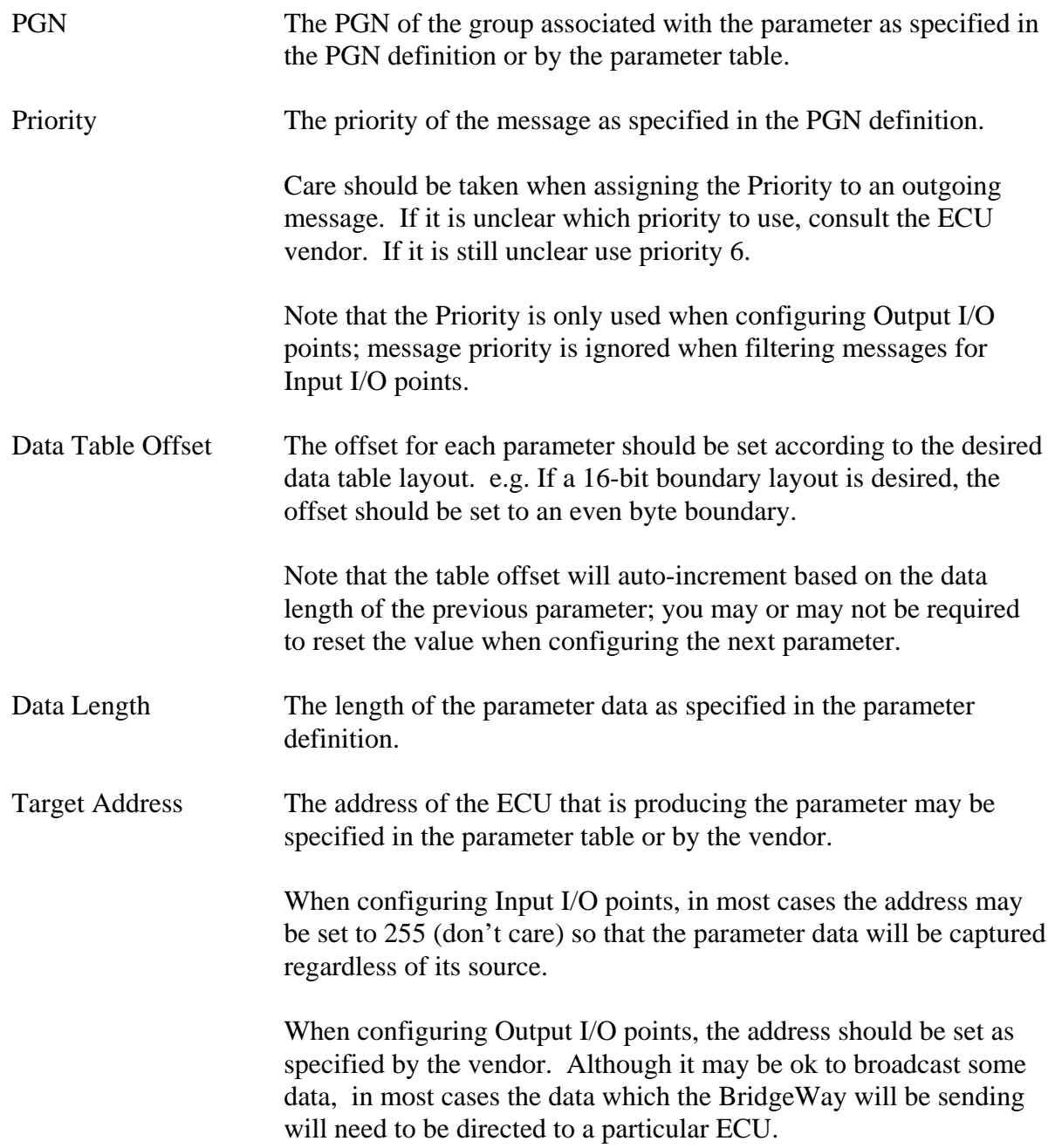

<span id="page-9-0"></span>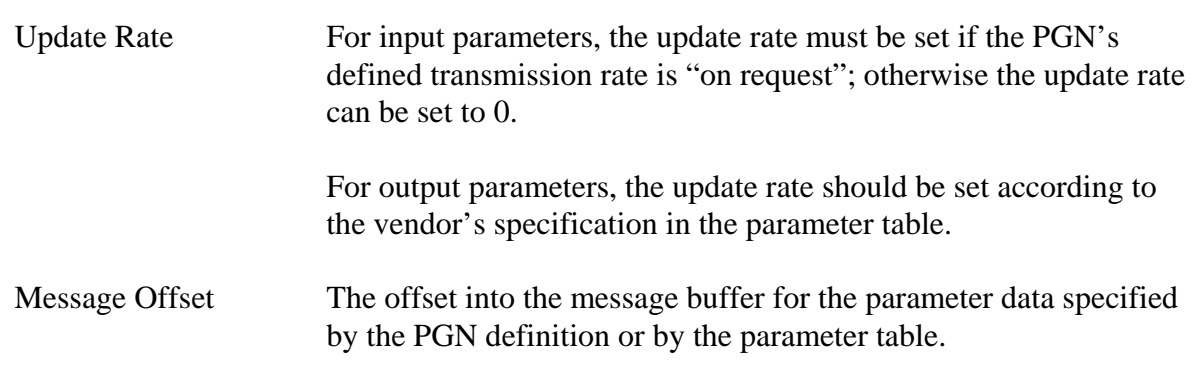

#### *5.2 Example Configuration*

#### **5.2.1 Input I/O Example**

Using the information from the parameters defined for PGN 65263 above, the following example shows how to configure the BridgeWay to receive the Oil Pressure, Crankcase Pressure and Fuel Pressure parameters.

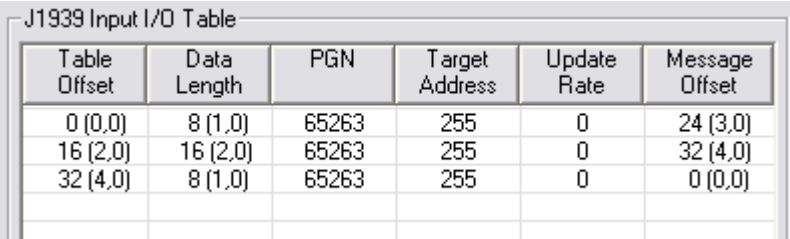

The data table is using 16-bit boundaries for parameter data. Note that the table offsets are all on even bytes. Since the Oil Pressure parameter is only 8 bits in length; a byte was skipped in the table when setting the table offset for the second parameter.

The data lengths for each parameter were taken from the parameter table. The lengths for Oil, Crankcase, and Fuel pressure are 1, 2, and 1 byte respectively.

Since PGN 65263 is transmitted every 500ms, the update rate was set to 0 since the BridgeWay will not have to send a request for the PGN.

Note that it is recommended that you do not request the PGN (i.e. set the rate to other than 0) if the PGN is already being automatically transmitted by the ECU.

The message offsets have been set according to the parameter offsets in the PGN definition. BWConfig represents offsets in "bits (bytes,bits)" format. Therefore, Oil Pressure is in byte 4 of the message buffer or offset 24 bits (3 bytes, 0 bits) from the beginning of the buffer using 0 as the starting data offset. Crankcase Pressure is in bytes 5 and 6, or offset 32 bits (4 bytes, 0 bits). Fuel pressure is at the beginning of the message buffer, byte 1 or offset 0 bits (0 bytes, 0 bits) as indicated in the table shown above.

<span id="page-10-0"></span>From the standpoint of a PLC scanning the BridgeWay, the data will appear in input table as follows. Note that some BridgeWay's (AB7645) insert status data at the front of the table offsetting the data.

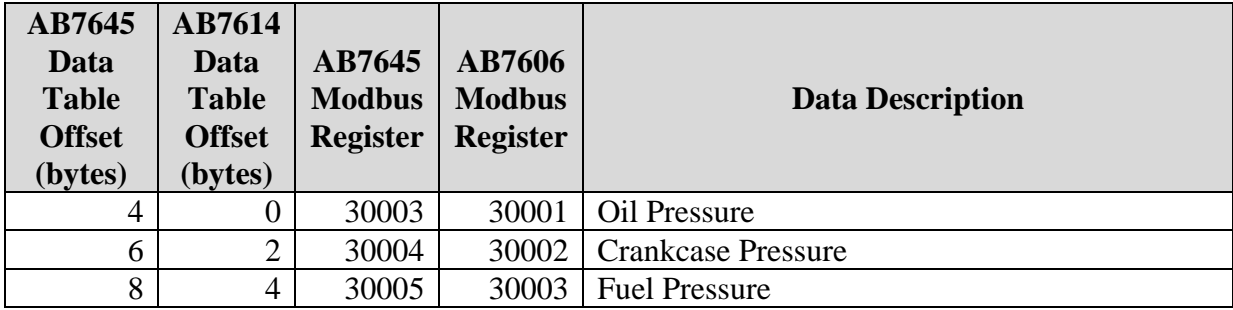

#### **5.2.2 Output I/O Example**

The example that follows will illustrate a configuration to allow a controller to set the engine speed using PGN 0 through the BridgeWay.

The following is an excerpt from a parameters table showing the parameters in the PGN 0, Torque/Speed Control.

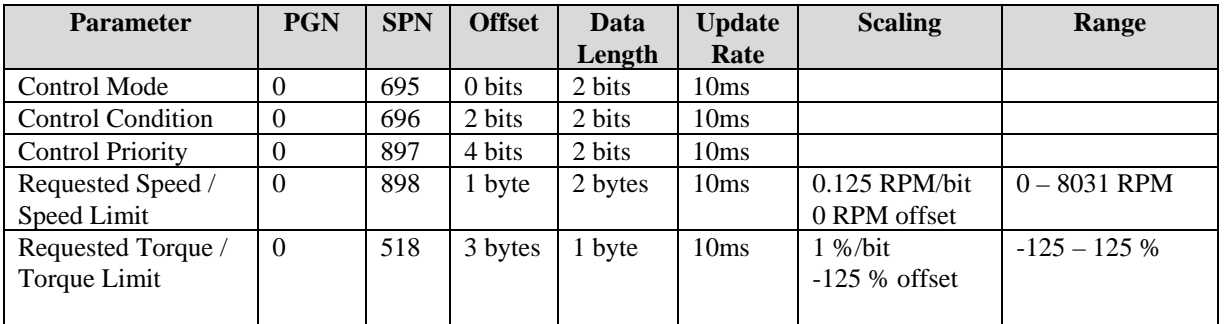

The configuration will allow control of the engine speed through the BridgeWay; hence the Requested Speed and the control bit parameters are mapped to the output table.

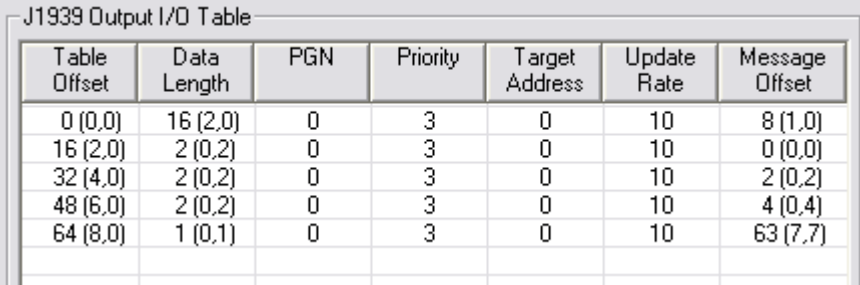

The data table is using 16-bit boundaries for parameter data. Note that the table offsets are all on even bytes. Even the control bit parameters, which are all 2 bits each, have been placed so that they are each separated into their own words.

The data lengths for each parameter were taken from the parameter table. The length for the Requested speed is 2 bytes, while each control bit parameter is 2 bits in length.

Based on the parameter table, PGN 0 is expected to be transmitted every 10ms; hence the update rate is set to 10ms in the I/O entries.

The message offsets have been set according to the parameter offsets in the PGN definition. BWConfig represents offsets in "bits (bytes,bits)" format. Therefore, Requested Speed is in byte 2 of the message buffer or offset 8 bits (1 bytes, 0 bits) from the beginning of the buffer using 0 as the starting data offset. The control bit parameters are all within the first byte of the message at 2 bit offsets.

**Important Note**: The PGN 0 message, like most J1939 messages, is 8 bytes. However, the BridgeWay only knows about the I/O data points that have been configured. In order to force the BridgeWay to produce an 8 byte message, a pad bit must be configured that is mapped to the end of the message (bit 63, or byte 7, bit 7).

From the standpoint of a PLC scanning the BridgeWay, the data will appear in output table as follows. Note that some BridgeWays insert Run/Idle and/or Command registers at the

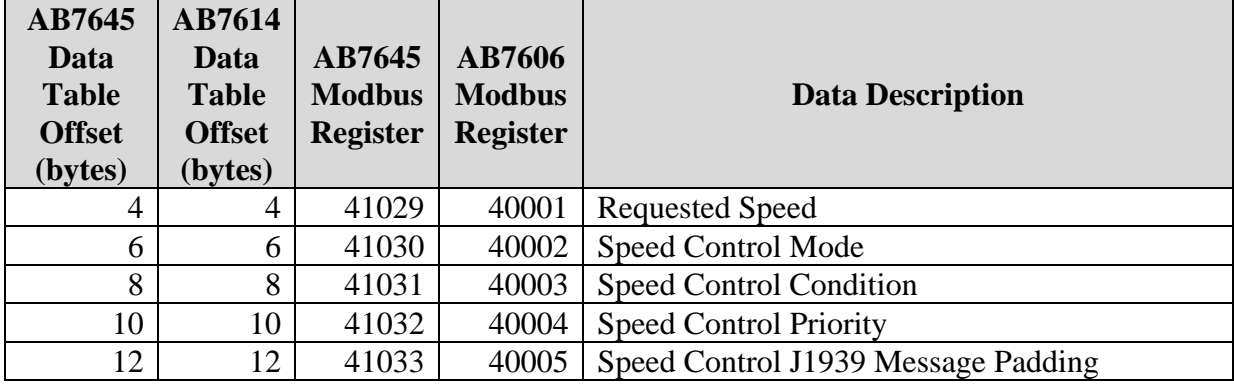

front of the table offsetting the data.

## <span id="page-12-0"></span>**6. Support**

#### *6.1 Product Assistance*

If you require BridgeWay product technical support by phone: Call 248-549-1200 Dial 0 for the Operator Ask for BridgeWay support

If you require support by email: [productsupport@pyramidsolutions.com](mailto:productsupport@pyramidsolutions.com) Subject: "BridgeWay Support Request" Provide a detailed explanation of your question or issue in the email text.

You can also obtain BridgeWay related files and information online at the following URL: <http://support.pyramidsolutions.com/support-nc-bridgeway-projects.html>

### *6.2 Contact Information*

Pyramid Solutions, Inc. 30150 Telegraph Road Suite 200 Bingham Farms, MI 48025

Phone: 1-248-549-1200 1-888-PYRASOL (797-2765) Toll Free

FAX: 1-248-549-1400

Corporate web: [http://www.pyramidsolutions.com](http://www.pyramidsolutions.com/) Support web: [http://support.pyramidsolutions.com](http://support.pyramidsolutions.com/)